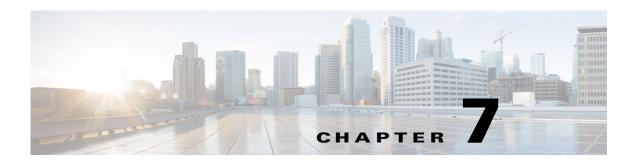

# **G** Commands

This chapter describes the Cisco Nexus 1000V commands that begin with G.

# group (Port Profile Role)

To assign a group to a port profile role, use the **group** command. To remove the group, use the no form of the command.

group group\_name

**no group** group\_name

### **Syntax Description**

| group      | Specify that a group is to be added to the port-profile role, and the name of the group |
|------------|-----------------------------------------------------------------------------------------|
| group_name | (maximum of 32 characters).                                                             |

Defaults

None

**Command Modes** 

Port profile role configuration (config-port-profile-role)

### **SupportedUserRoles**

network-admin

### **Command History**

| Release      | Modification                 |
|--------------|------------------------------|
| 4.2(1)SV1(4) | This command was introduced. |

### **Examples**

This example shows how to assign the credit group to the supportRole:

n1000v# config t

n1000v(config)# port-profile-role supportRole
n1000v(config-port-profile-role)# group credit

This example shows how to remove the credit group assignment from the supportRole:

n1000v# config t

n1000v(config)# port-profile-role supportRole

n1000v(config-role)# no group credit

| Command                         | Description                                                                                                    |
|---------------------------------|----------------------------------------------------------------------------------------------------|
| show port-profile-role          | Displays the port profile role configuration, including role names, descriptions, assigned users, and assigned groups. |
| show port-profile-role<br>users | Displays available users and groups.                                                                                   |
| show port-profile               | Displays the port profile configuration, including roles assigned to them.                                             |
| port-profile-role               | Creates a port profile role.                                                                                           |

| Command                   | Description                                                |
|---------------------------|------------------------------------------------------------|
| user                      | Assigns a user to a port profile role.                     |
| assign port-profile-role  | Assigns a port profile role to a specific port profile.    |
| feature port-profile-role | Enables support for the restriction of port profile roles. |
| port-profile              | Creates a port profile.                                    |

# group (VXLAN)

To associate the multicast group for broadcasts and floods, use the **group** command. To remove the multicast group, use the **no** form of this command.

group group-ip

no group

| <u> </u> | )   |      |      |   |
|----------|-----|------|------|---|
| Syntax   | Des | crit | itio | n |

| group-ip The multicast group ip add |
|-------------------------------------|
|-------------------------------------|

**Defaults** 

None

**Command Modes** 

Bridge Domain configuration (config-bd)

**SupportedUserRoles** 

network-admin

### **Command History**

| Release        | Modification                 |
|----------------|------------------------------|
| 4.2(1)SV1(5.1) | This command was introduced. |

### **Examples**

This example shows how to associate a multicast group to a VXLAN:

n1000v# configure terminal
n1000v(config)# bridge-domain tenant-red
n1000v(config-bd)# group 239.1.1.1
n1000v(config-bd)#

| Command            | Description                         |
|--------------------|-------------------------------------|
| show bridge-domain | Displays bridge domain information. |

# gunzip

To uncompress a compressed file, use the **gunzip** command.

gunzip filename

| •   |       | _              |      |       |
|-----|-------|----------------|------|-------|
| V-1 | /ntax | 11000          | rrii | ntınn |
| u   | IIIUA | <b>D U 3 1</b> | ,,,, | JUUII |

| filename | Name | of a | file. | The | filename | is | case sensitive. | Ī |
|----------|------|------|-------|-----|----------|----|-----------------|---|
|          |      |      |       |     |          |    |                 |   |

Defaults

None

**Command Modes** 

Any

**SupportedUserRoles** 

network-admin

### **Command History**

| Release      | Modification                 |
|--------------|------------------------------|
| 4.0(4)SV1(1) | This command was introduced. |

### **Usage Guidelines**

The compressed filename must have the .gz extension.

You do not have to enter the .gz extension as part of the filename.

The Cisco NX-OS software uses Lempel-Ziv 1977 (LZ77) coding for compression.

### Examples

This example shows how to uncompress a compressed file:

n1000v# gunzip run\_cnfg.cfg

| Command | Description                      |  |
|---------|----------------------------------|--|
| dir     | Displays the directory contents. |  |
| gzip    | Compresses a file.               |  |

# gzip

To compress a file, use the gzip command.

gzip filename

| •  |      | _     |   |       |
|----|------|-------|---|-------|
| ٠. | mtav | 11000 |   | ntini |
|    | ntax | DESE  | ш | JULU  |
|    |      |       |   |       |

| filename | Name of a file. | The filename | is case sensitive. |
|----------|-----------------|--------------|--------------------|
|          |                 |              |                    |

Defaults

None

**Command Modes** 

Any

**SupportedUserRoles** 

network-admin

### **Command History**

| Release      | Modification                 |
|--------------|------------------------------|
| 4.0(4)SV1(1) | This command was introduced. |

### **Usage Guidelines**

After you use this command, the file is replaced with the compressed filename that has the .gz extension. The Cisco NX-OS software uses Lempel-Ziv 1977 (LZ77) coding for compression.

### Examples

This example shows how to compress a file:

n1000v# gzip run\_cnfg.cfg

| Command | Description                      |
|---------|----------------------------------|
| dir     | Displays the directory contents. |
| gunzip  | Uncompresses a compressed file.  |